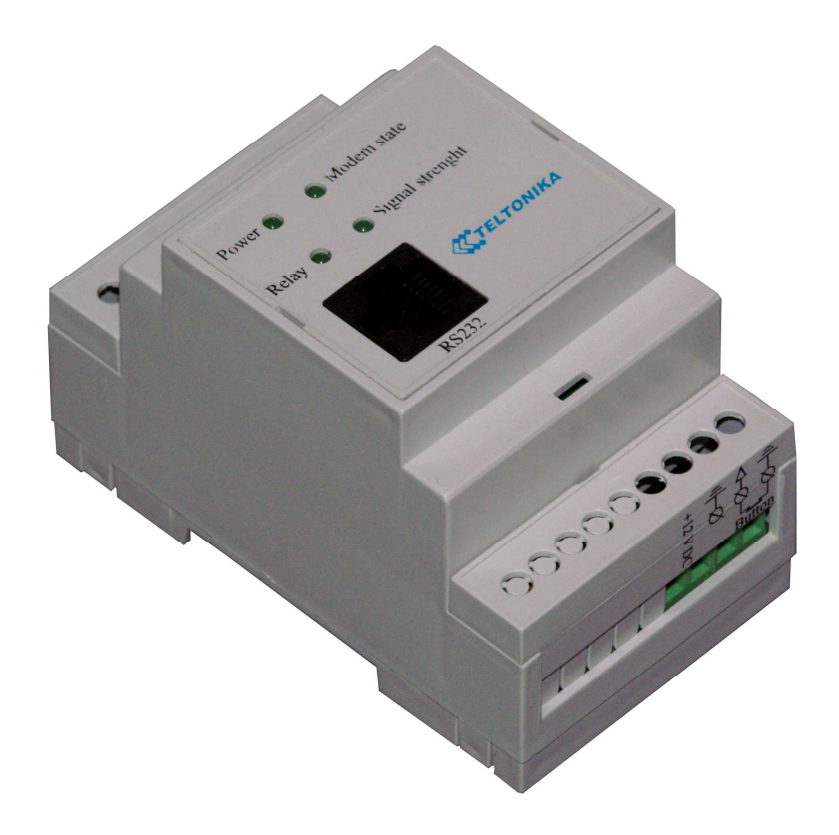

# *VRT014* Руководство пользователя V0.6

Уважаемый покупатель, благодарим за приобретение изделия нашей компании. Надеемся, что этот прибор позволит вам облегчить реализацию ваших идей и повысит уровень комфорта в вашем быту.

Данный документ предназначен для пользователей самостоятельно устанавливающих и эксплуатирующих устройство.

# **В В Е Д Е Н И Е**

Устройство *VRT014* предназначено для управлениями воротами или другими исполнительными устройствами с помощью подачи звонков с мобильного телефона.

Устройство зафиксировав звонок и получив номер звонящего сравнивает его с номерами из внутреннего списка и при совпадении с одним из номеров выдает внешний сигнал на включение исполнительного устройства. При этом устройство не осуществляет поднятия трубки и таким образом звонящий избегает расходов на звонки.

Устройство может содержать в памяти до 500 различных номеров.

Устройство снимает сигнал включения по истечении таймаута.

Для большего удобства устройство может быть сконфигурировано с помощью команд посылаемых на него по SMS или через встроенный последовательный интерфейс RS232 с компьютера.

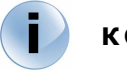

**i**

## **К О М П Л Е К Т А Ц И Я**

- Упаковочная коробка.
- Устройство *VRT014*.
- CD диск с необходимой информацией и программным обеспечением.
- Кабель для конфигурирования устройсва с PC.
- **Выносная GSM антена.**<br>В Краткое руковолство п
- Краткое руководство по установке и использованию

**Примечание**: В комплект не входит SIM карта. SIM карта приобретаеться отдельно у провайдера GSM услуг связи.

Если в комплектации отсутствуют какие либо позиции просим обращаться в представительство фирмы или к продавцу.

#### **Т Е Х Н И Ч Е С К И Е Х А Р А К Т Е Р И С Т И К И i**

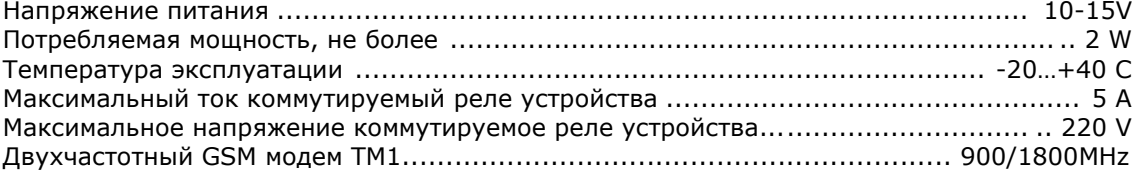

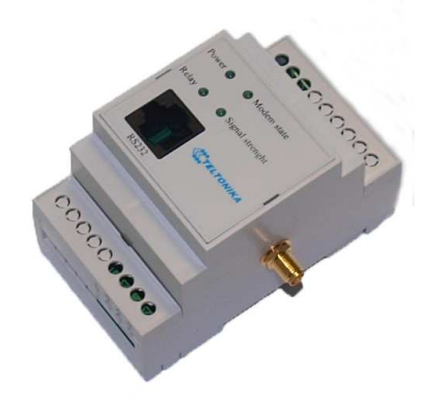

Рис. 1. Габариты устройства *VRT014*  Габариты: 90 x 53 x 58 (мм)

#### ОПИСАНИЕ УСТРОЙСТВА И ПРИНЦИП РАБОТЫ **i**

Устройство *VRT014* содержит в себе производительный микроконтроллер и GSM модем.

Микроконтроллер осуществляет все действия по приему и выработке сигналов.

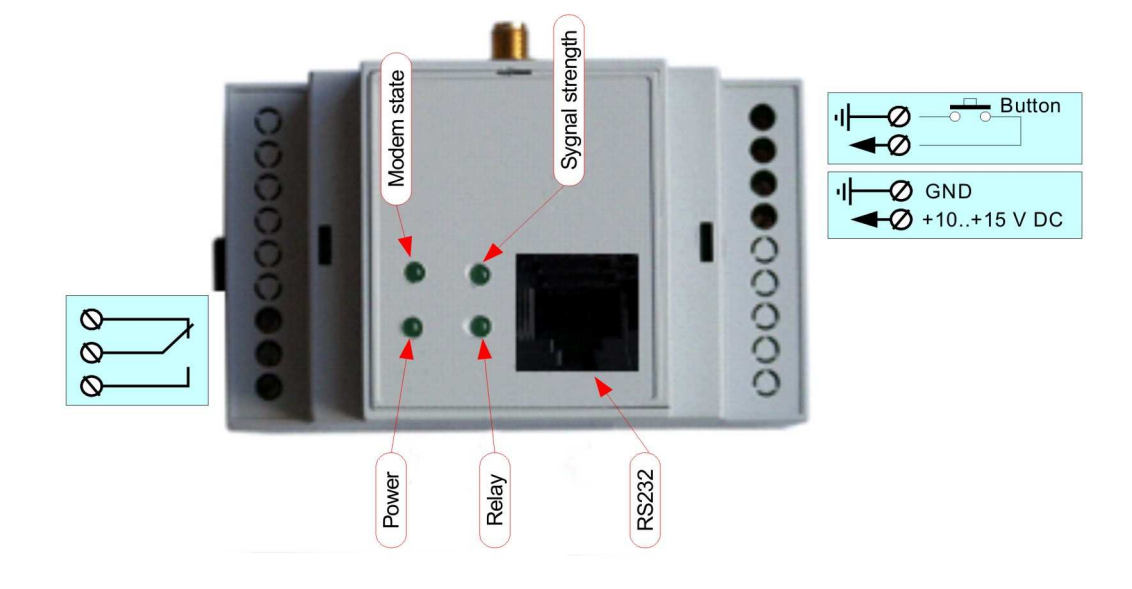

Рис. 2. Устройство *VRT014*

На внешней панели устройства размещено 4-е светодиода как показано на Рис. 2

Светодиод *Power* подключен непосредственно к цепи питания микроконтроллера.

Светодиод *Modem State* подключен к GSM модему и его поведение определяеться логикой работы.

Светодиоды *Relay* и *Signal Strength* подключены к микроконтроллеру и служат для отражения состояния устройства.

Светодиод *Relay* в рабочем режиме отражает состояние сигнала включения внутреннего реле. Когда реле включено светодиод зажен.<br>Светодиод Signal Strength в рабочем режиме

Светодиод *Signal Strength* в рабочем режиме отражает мощность сигнала принимаемого GSM модемом.

При подаче питания светодиоды *Relay* и *Signal Strength* отражают процесс запуска программы и отражают различные стадии процесса. Если процесс подключения проходит нормально, то светодиоды попеременно мигают как указано в таблице ниже и после перехода в рабочий режим начинают работать согласно своим основным функциям.

Устройство при подаче питания проверяет целостность внутренней базы данных номеров и работоспособность чипа памяти.

В случае ошибки памяти устройство не переходит в рабочий режим и светодиод *Signal Strength* выдает последовательности по 2-а импульса.

В случае ошибки или неработоспособности GSM модема устройство не переходит в рабочий режим и светодиод *Signal Strength* выдает непрерывные быстрые короткие импульсы.

Контроль целостности базы данных номеров в устройстве проводится на основе расчета контрольной суммы (CRC) . В случае несовпадения контрольной суммы устройство переписывает все установки в их заводские начальные значения:

• Установка выключения сигнала выставляется в значение – "выключение по приходу внешнего сигнала "

• Таймаут выключения реле устанавливается в значение – 5 сек. Но при этом не используется.

• База данных номеров очищается.

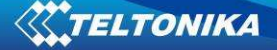

В рабочем режиме к устройству можно подключить PC для выполнения действий по конфигурации. При этом в моменты передачи данных из PC в устройство и обратно оно перестает реагировать на звонки и SMS.

#### ПОДГОТОВКА УСТРОЙСТВА К РАБОТЕ **i**

После преобретения устройства следует провести его конфигурирование которое заключается в записи в память списка номеров на которые устройство будет реагировать и параметры сигнала включения исполнительного механизма.

**Примечание**: Конфигурирование с помощью PC можно произвести как сразу после приобретения так и позже после установки устройства на место эксплуатации

При первом включении устройства после покупки его база данных номеров пуста. Устройство следует сконфигурировать с помощью прогаммы на PC, поскольку команды конфигурирования по SMS принимаются только с номера уже записанного в базу данных.

Устройство устанавливается на DIN рейку. Подключение должно производиться согласно обозначениям на корпусе.

Для начала эксплуатации в устройство должна быть установлена SIM карта с отключенной проверкой PIN кода. Отключение проверки PIN кода можно сделать на любом мобильном телефоне или другом подходящем устройстве. За более точной информацией следует обратиться к провайдеру явлющимся собственником SIM карты.

**Примечание**: Установку SIM карты следует проводить только после отключения питания устройства

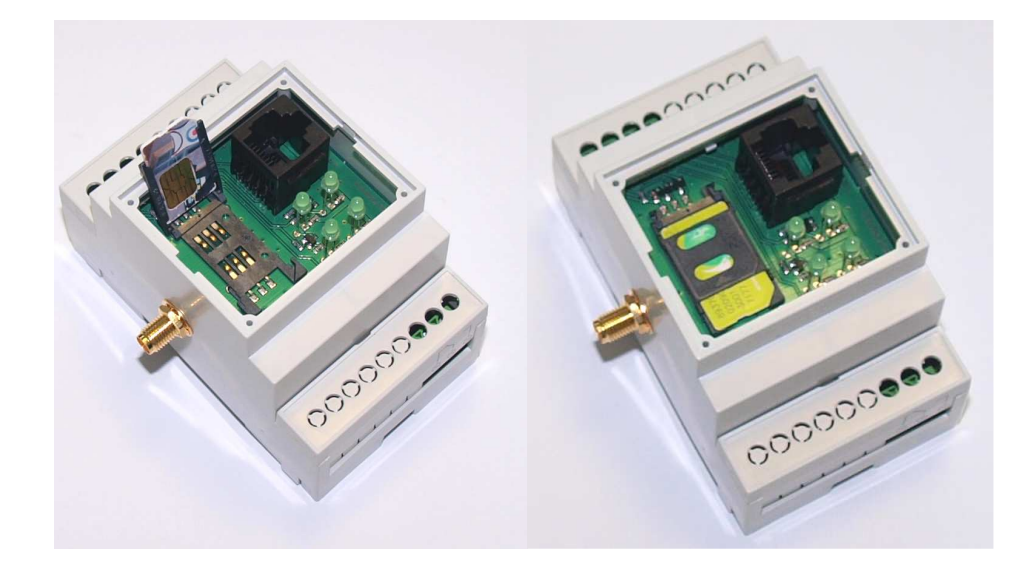

Рис. 3. Пример установки SIM карты

После подключения и конфигурирования устройство готово к эксплуатации. При первом рабочем включении следует убедиться в корректном запуске устройства.

Для этого наблюдают за сигналами светодиодов. Последовательность включения светодиодов при корректном запуске должна быть такая же, как показано в таблице 1.

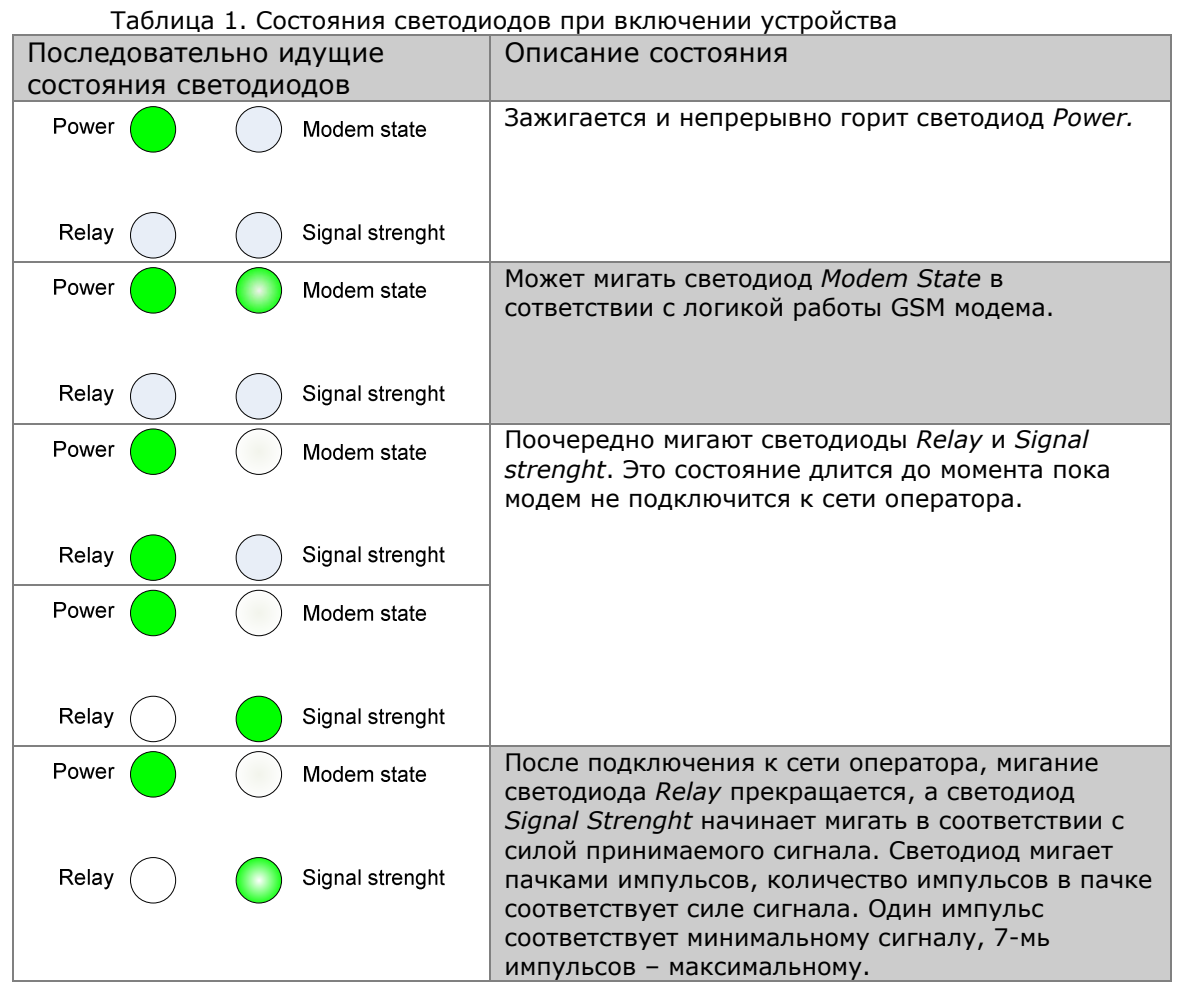

После достижения устройством последнего состояния указанного в таблице оно готово к выполнению своих функций.

## **КОНФИГУРИРОВАНИЕ С ПОМОЩЬЮ SMS**

Примечание: Чтобы SMS с командой конфигурации был прянят устройством к исполнению, номер телефона с которого отправляется SMS, должен быть записан во внутренней базе номеров устройства в нулевую позицию списка.

Устройство способно принимать 3-и типа комадных сообщений:

- Запись номера в базу данных номеров  $1.$
- $2.$ Запись времени удержания сигнала включения реле
- 3. Запись режима приема внешнего сигнала на отключение реле.

## Командное SMS сообщение записи номера имеет вид:

 $P#nnn=xxxxxxx;$ 

В первой позиции должен стоять символ "Р", вместо ппп нужно подставить номер записи в памяти устройства, xxxxxxx - представляет номер телефона на который будет реагировать устройство.

#### Пример:

 $P#001=+37012345678$ ; - это сообщение указывает, что нужно записать номер +37012345678 в позицию 1

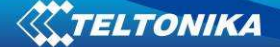

### **Командное SMS сообщение записи времени удержания реле имеет вид:**

## **P**RTIMT=xxxxx;

В первой позиции должен стоять символ "**P**" , **xxxxx** – представляет время в мс в течении которого будет удерживаться реле.

#### *Пример:*

**P**RTIMT =5000; - это сообщение указывает, что нужно удерживать реле в течении 5 сек после включения.

### **Командное SMS сообщение изменения режима приема внешнего сигнала имеет вид:**

#### **P**SEN=x;

В первой позиции должен стоять символ "**P**" , **x** – может принимать значение 0 или 1.

Значение 0 говорит о том, что сигнал не будет приниматься, значение 1 заставляет устройство выключать реле только после прихода внешнего сигнала.

#### *Пример:*

**P**SEN =1; - это сообщение указывает, что следует выключать реле только после появления низкого уровня на входе внешнего сигнала.

В одном SMS можно отправить несколько коммандных сообщений, разделителем сообщений является символом "**;**" *Пример:*

**P**#001=+37012345678**;**#002=+37023456789**;**RTIMT=5000**;**SEN=1;

- это сообщение указывает, что нужно записать номер +37012345678 в позицию 1, номер +37023456789 в позицию 2, нужно удерживать реле в течении 5 сек после включения и выключение производится только после подачи внешнего сигнала. Лишние символы и пробелы в сообщении не допускаются.

Изменения вступают в силу сразу после приема SMS.

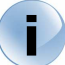

## КОНФИГУРИРОВАНИЕ С ПЕРСОНАЛЬНОГО КОМПЬЮТЕРА

Для конфигурирования устройства с персонального компьютера необходимо:

- Применить программу *Remote Switch Configurator*
- Соединить устройство *VRT014* с персональным компьютером при помощи кабеля
- Запустить программу *Remote Switch Configurator* и сконфигурировать устройство.

Скриншот окна программы *Remote Switch Configurator* представлен на Рис. 4. Окно программы содержит три основные части.

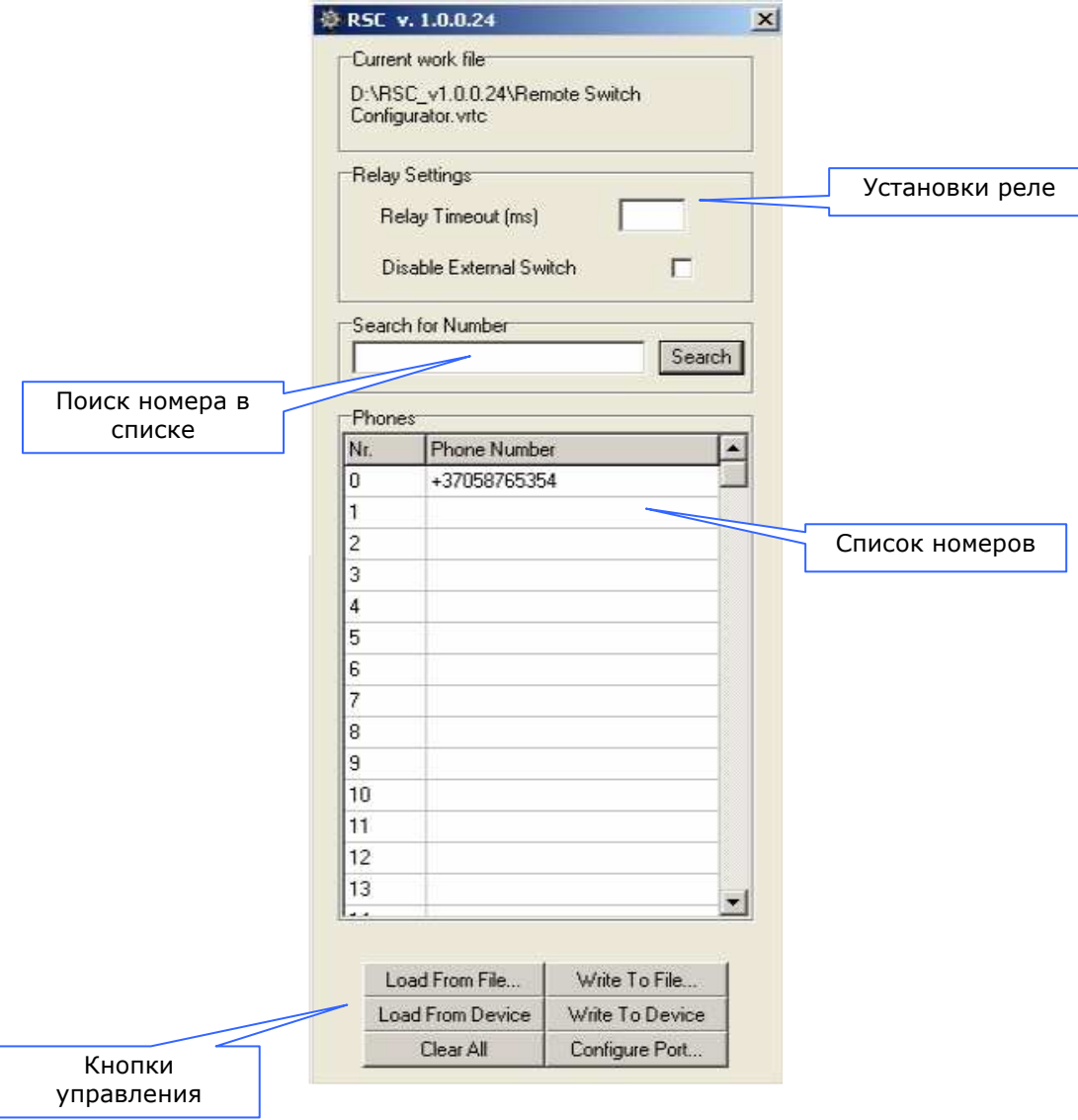

Рис. 4. Окно программы *Remote Switch Configurator*

Установками реле можно задать время выключения реле от внутреннего таймера или выбрать возможность выключения реле от сигнала внешнего датчика или кнопки. Устройство автоматически переходит в режим выключения реле от внутреннего таймера после выдержки, установленной в поле *Relay Timeout* (ms).

Если устройство должно переходить в режим включения внутреннего реле после получения сигнала от внешней кнопки или датчика, необходимо отметить поле Disable *External Switch* оставить пустым.

Список номеров в базе не должен превышать 500 номеров.

**Внимание**: Номера необходимо вводить со знаком "+".

С помощью управляющих кнопок можно:

- Загрузить настройки из файла Load From File ...
- Считать настройки из устройства Load From Device
- Стереть все поля Clear All
- Сохранить настройки устройства в файле Write To File...
- Сохранить настройки в памяти устройства Write To Device

Работу с программой *Remote Switch Configurator* необходимо начинать с настройки свойств *COM* порта компьютера. Для этого нужно нажать кнопку *Configure Port*. На Рис. 5 показан скриншот окна программы после нажатия кнопки *Configure Port*.

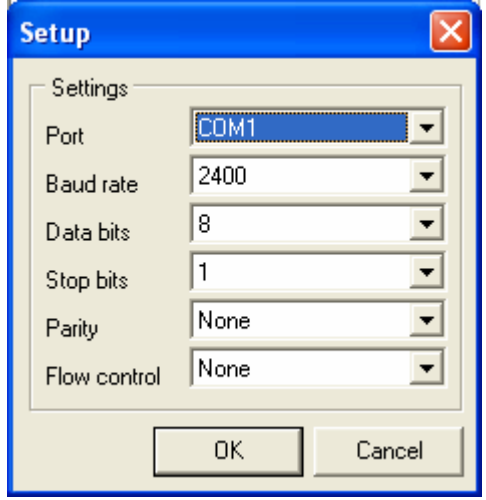

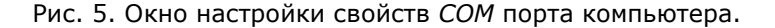

В этом окне нужно выбрать порт (Port) компьютера к которому присоединено устройство *VRT014* и нажать кнопку *OK*.

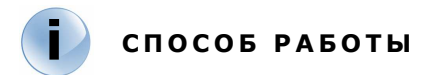

Для активизации сигнала включения (замыкание контактов внутреннего реле) пользователь должен позвонить на номер SIM карты устройства. Устройство после приема первого или второго звонка сбрасывает соединение если номер совпал с одним из номеров во внутренней базе данных. Если номер не совпал, устройство не реагирует на звонки.

Размыкание может производиться по истечении времени в зависимости от установки в конфигурации устройства.

Во время работы устройства, список номеров в его памяти может редактироваться с помощью SMS.

**Примечание**: Устройство реагирует только на SMS пришедшие с номера введенного в нулевую позицию списка.

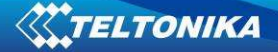

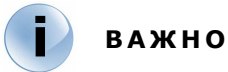

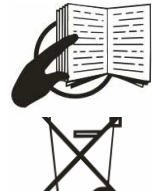

Знак на упаковке обозначает, что перед использованием продукта, необходимо прочитать инструкцию пользователя, которая имеется на диске.

Знак на упаковке обозначает, что использованный электротовар должен утилизироваться отдельно.

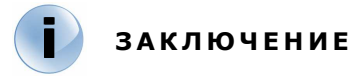

При возникновении проблем с инсталяцией и эксплуатацией прибора просим обращаться в службу технической поддержки по электронной почте support@teltonika.lt